## **Come partecipare a videoconferenze con la piattaforma GoToMeeting (primo accesso da telefono)**

- 1. Cliccare sul link presente in questa mail.
- 2. Cliccare su "Partecipa Alla Mia Riunione".

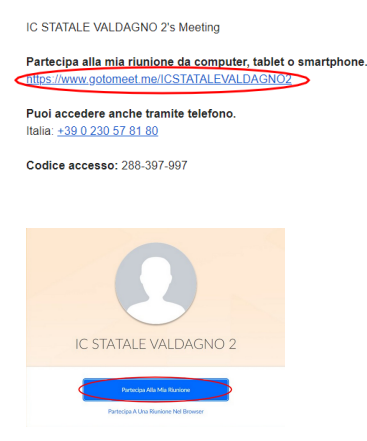

3. Si raccomanda di scaricare l'app dal proprio app store, al quale si viene diretti in automatico, cliccando sull'apposito pulsante.

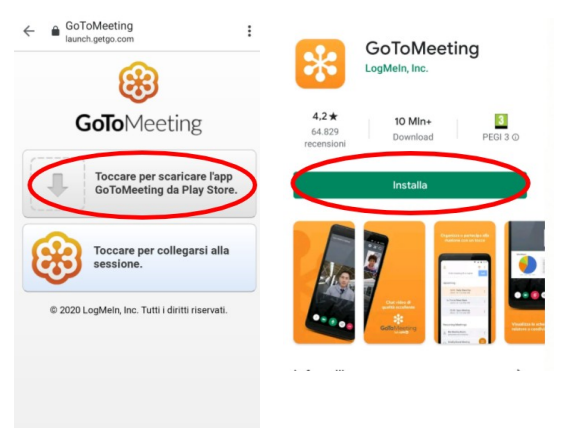

4. Una volta completata l'installazione, tornare alla mail iniziale e cliccare nuovamente sul link. Identificarsi con il proprio nome e cognome e attendere l'avvio della riunione da parte dell'organizzatore. Dare, se necessario, il consenso all'utilizzo di microfono e videocamera, ma accedere tenendoli spenti.

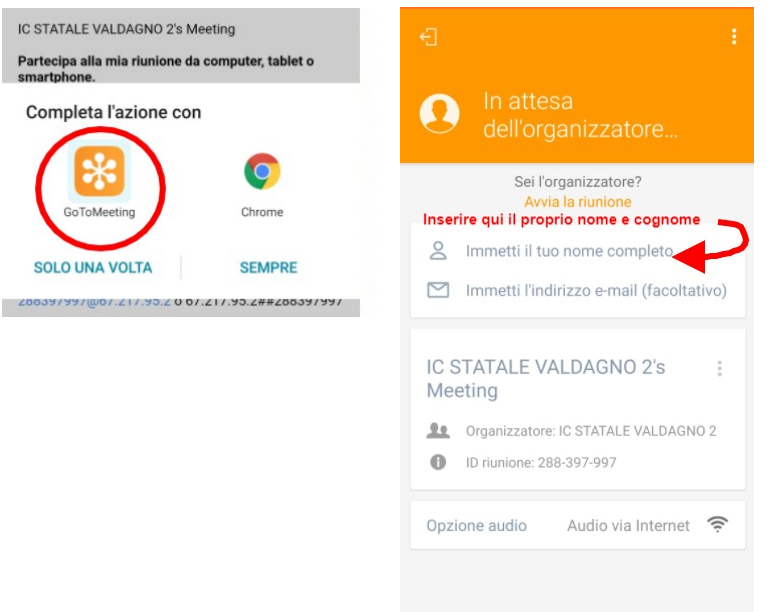